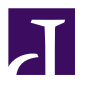

## Ganeti

#### Creating a low-cost clustered virtualization environment

by Lance Albertson

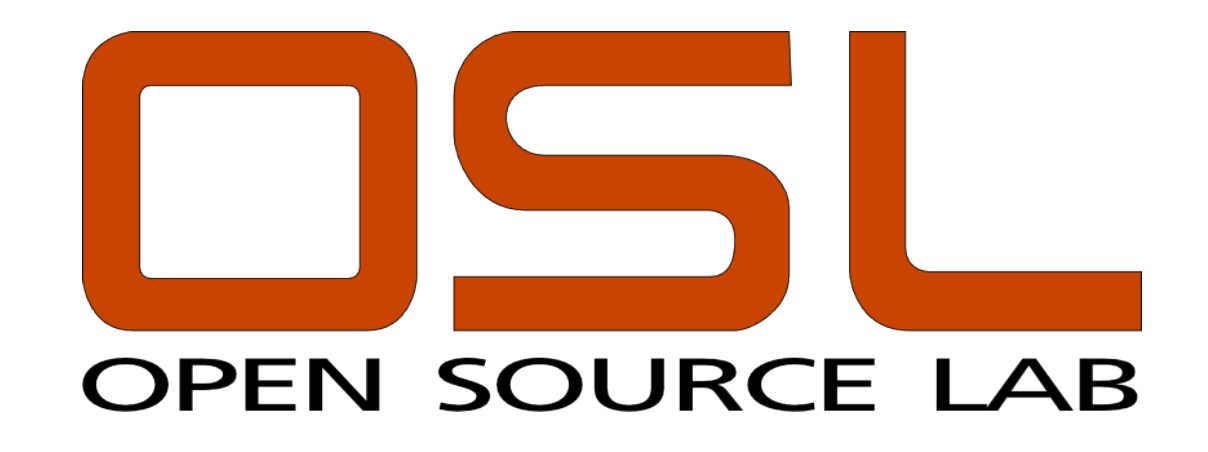

#### About Me

OSU Open Source Lab

Server hosting for Open Source projects

Lead Systems Administrator / Architect

Gentoo developer / contributor

Jazz trumpet performer

#### What I will cover

Ganeti terminology, comparisons, & goals

Cluster & virtual machine setup

Dealing with outages

OSUOSL usage of ganeti

Future roadmap

## **Current solutions**

Citrix XenServer

libvirt: oVirt, virt-manager

Eucalyptus

**VMWare** 

Open Stack\*

#### Issues

Overly complicated

Lack of HA Storage integration

Not always 100% open source

Multiple layers of software

#### Traditional virtualization cluster

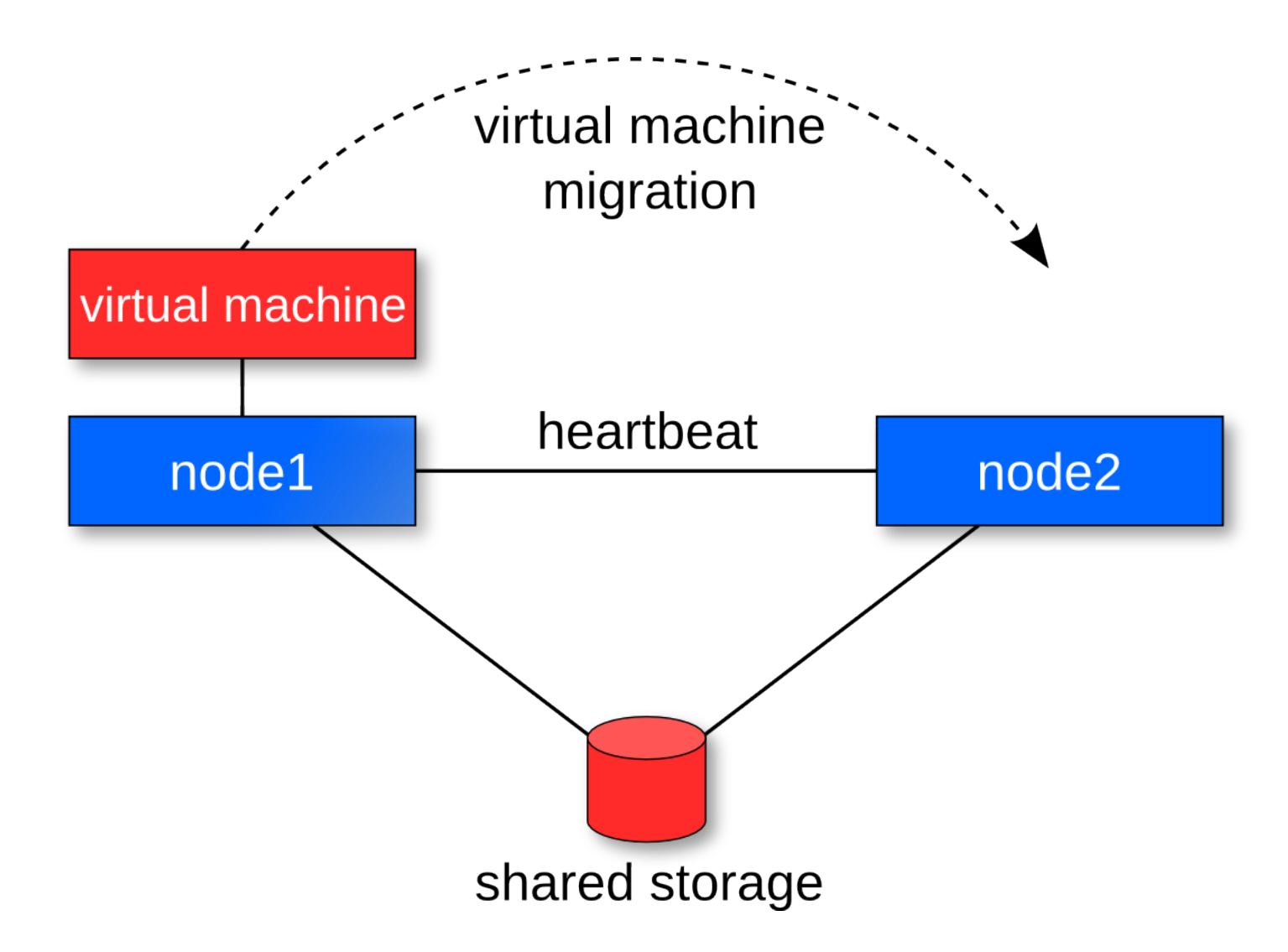

## Ganeti cluster

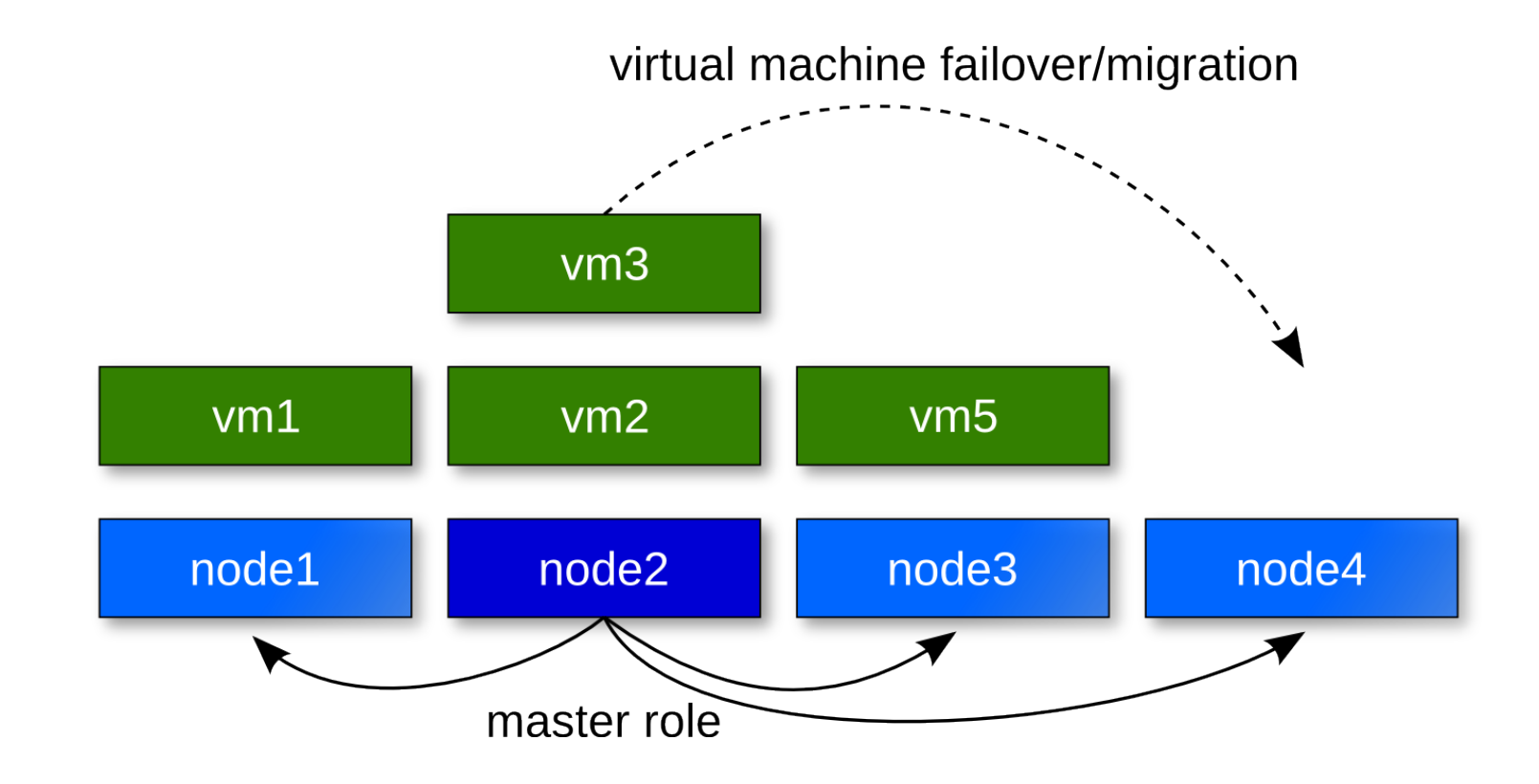

## What is ganeti?

Software to manage a cluster of virtual servers

Combines virtualization & data replication

Automates storage management

Automates OS deployment

Project created and maintained by Google

## Ganeti software requirements

python Python simplejson **DRBD LVM** 

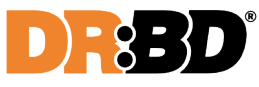

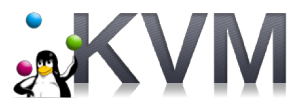

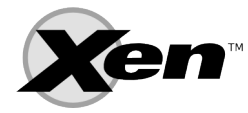

KVM and/or Xen

## Ganeti terminology

Node - physical host

Instance - virtual machine, aka guest

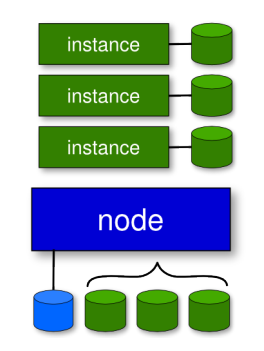

#### Goals

Reduce hardware cost

Increase service availability

Increase management flexibility

Administration transparency

## Principles

Not dependent on specific hardware

Scales linearly

Single node takes admin master role

N+1 redundancy

## Storage replication: DRBD

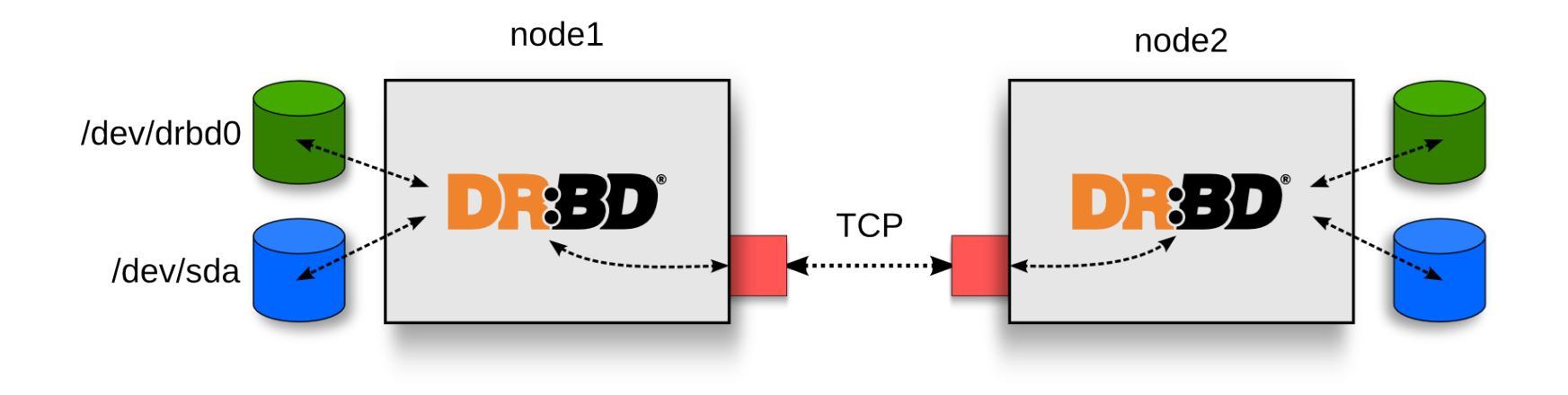

Primary & secondary storage nodes Each instance LVM volume synced separately Dedicated backend DRBD network Allows instance failover & migration

#### Ganeti administration

Command line based

Administration via single master node

All commands support interactive help

Consistent command line interface

**gnt-<command>**

## Ganeti Commands

gnt-cluster

gnt-node

gnt-instance

gnt-backup

gnt-os

# gnt-cluster

Cluster-wide configuration

Initialize & destroy cluster

Fail-over master node

Verify cluster integrity

# gnt-node

Node-wide configuration/administration

Add & remove cluster nodes

Relocate all secondary instances from a node

List information about nodes

## gnt-instance

Per-instance configuration/administration

Add, remove, rename, & reinstall instance

Serial console

Fail-over instance, change secondary

Stop, start, migrate instance

List instance information

# gnt-backup

Export instance to an image

Import instance from an exported image

Useful for inter-cluster migration

### Cluster creation

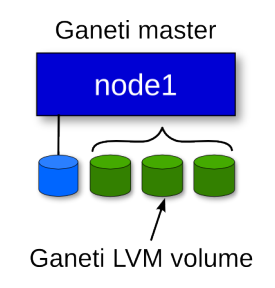

... more nodes

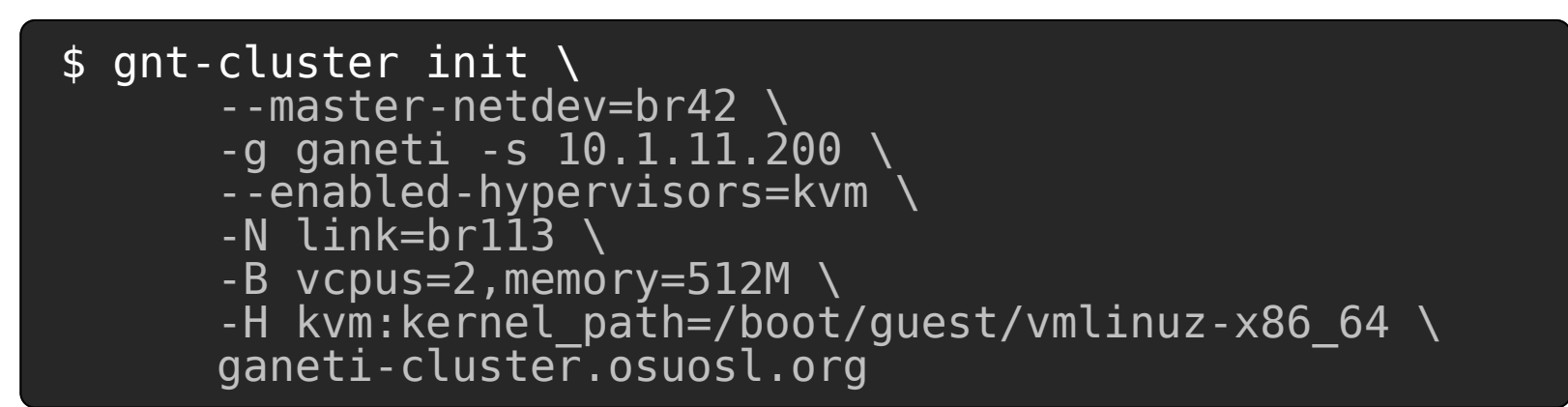

## Adding nodes

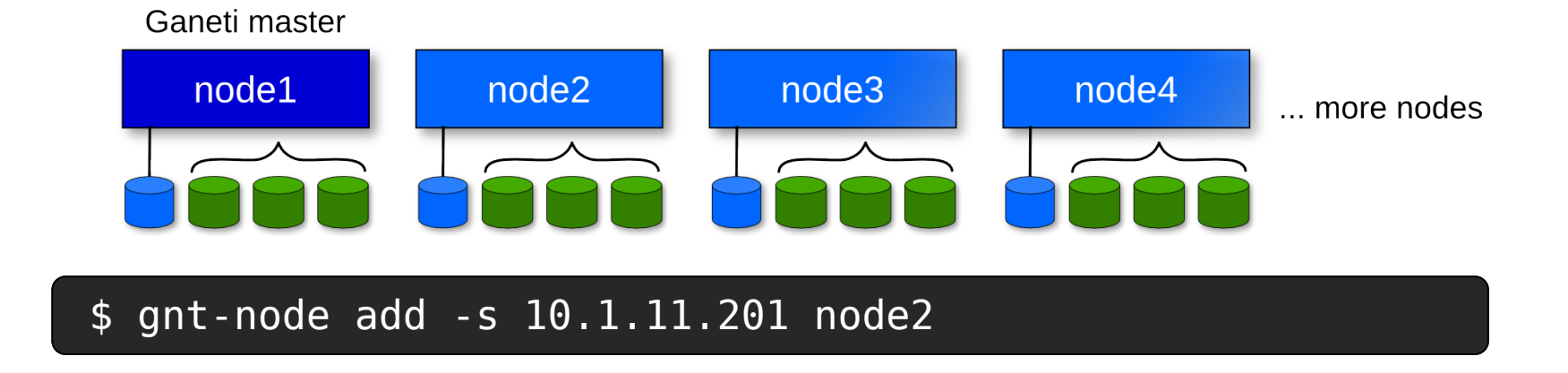

## Listing nodes

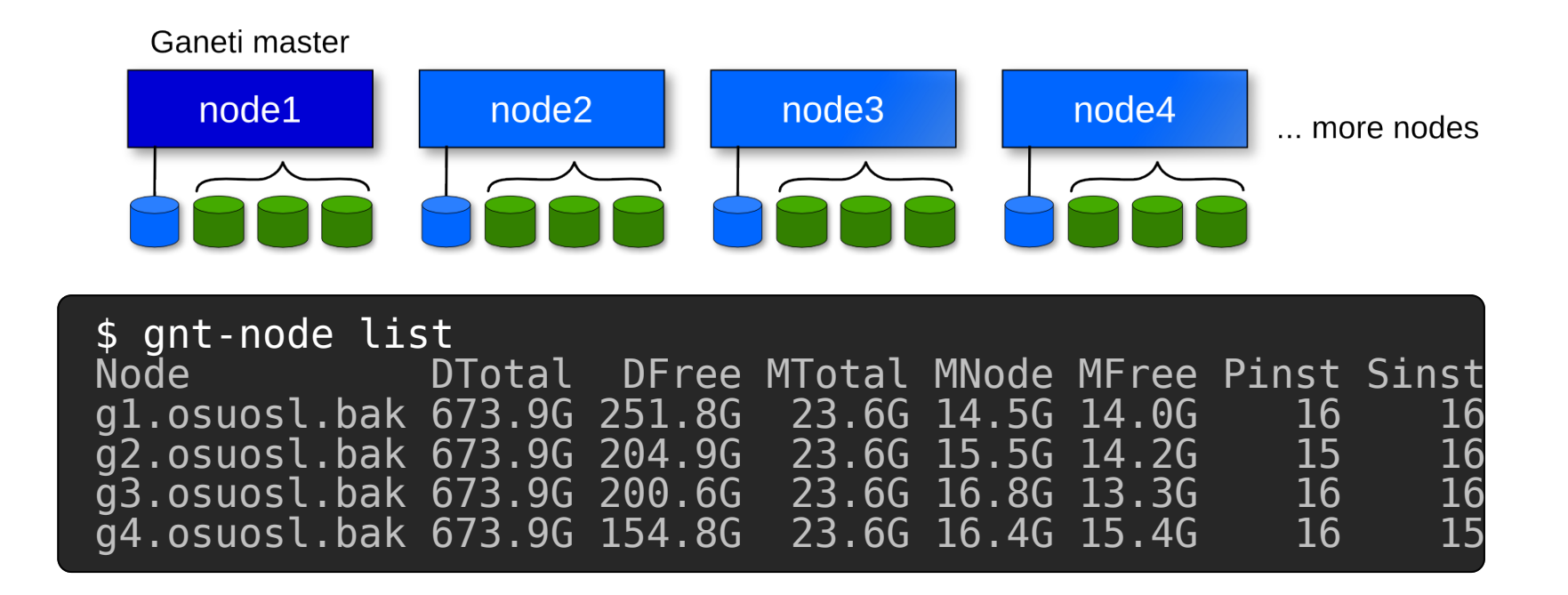

## Cluster verification

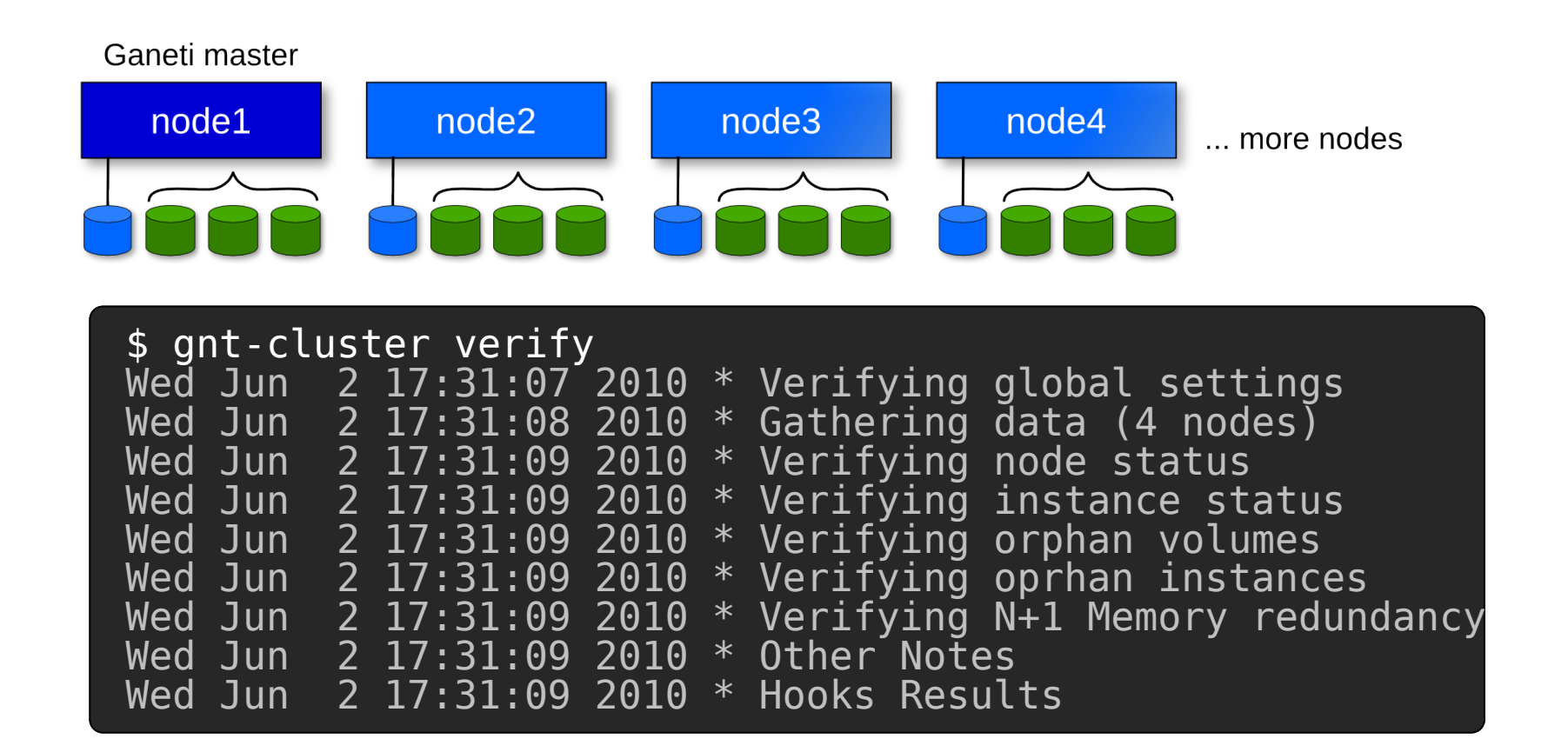

#### Cluster information

```
$ gnt-cluster info
Cluster name: ganeti-test.osuosl.bak
Cluster UUID: a22576ba-9158-4336-8590-a497306f84b9
Creation time: 2010-04-08 00:08:29
Modification time: 2010-05-07 22:33:34
Master node: gtest1.osuosl.bak
Architecture (this node): 64bit (x86_64)
Tags: (none)
Default hypervisor: kvm
Enabled hypervisors: kvm
Hypervisor parameters:
  - kvm:
       acpi: True
       boot_order: disk<br>cdrom image path:
       disk cache: default
       disk<sup>-</sup>type: paravirtual
       init \overline{r}d path:
       kernel_args: ro
       kernel_path: /boot/guest/vmlinuz-x86_64-hardened<br>kvm_flag:<br>migration port: 8102
       nic type: paravirtual
       root_path: /dev/vda2
       security<sup>-</sup>model: none
       serial console: True
       usb mouse:
       use<sup>-</sup>localtime: False
       vnc_bind_address: 0.0.0.0 vnc_password_file:
       ....
```
#### Creating an instance

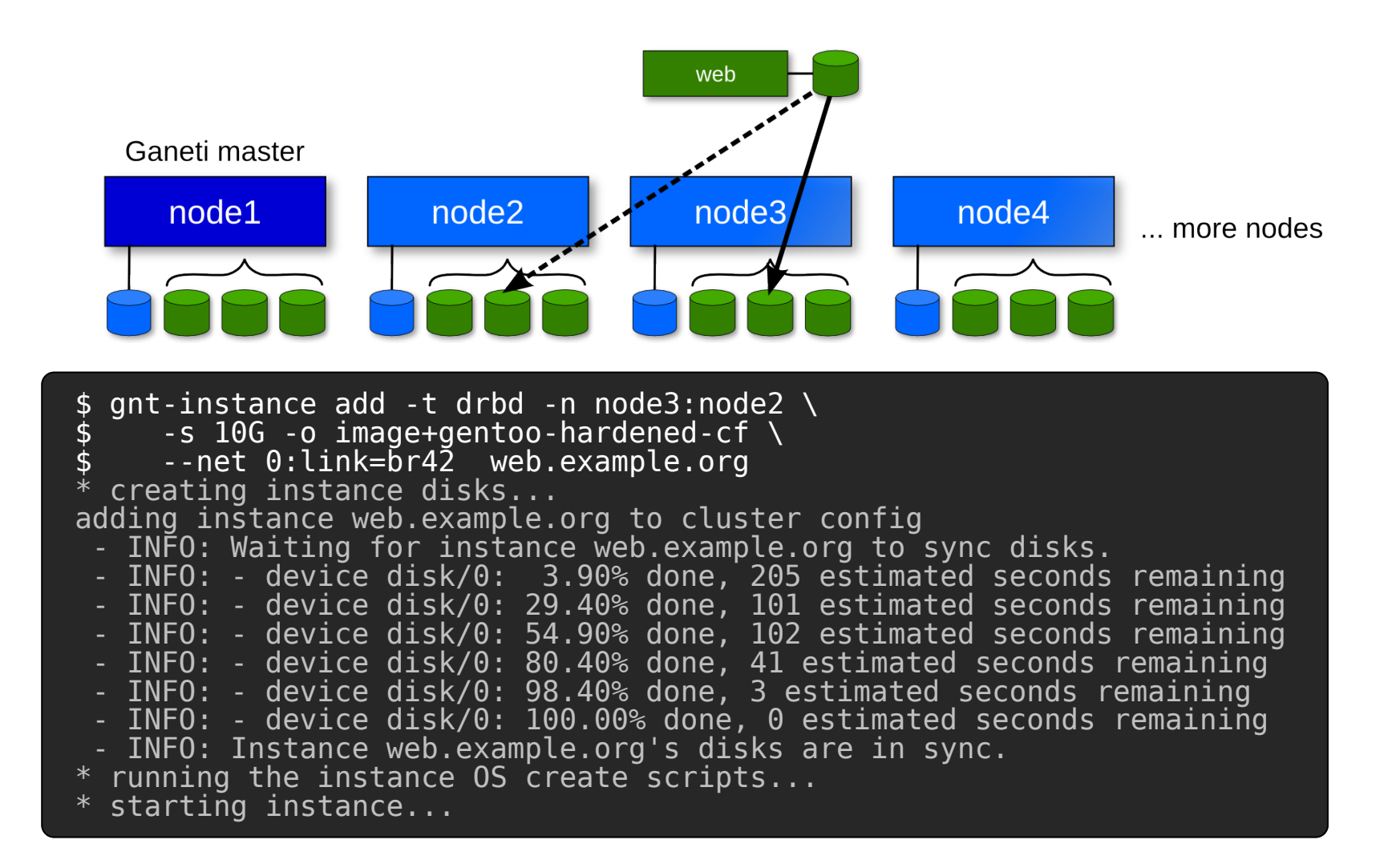

#### List all instances

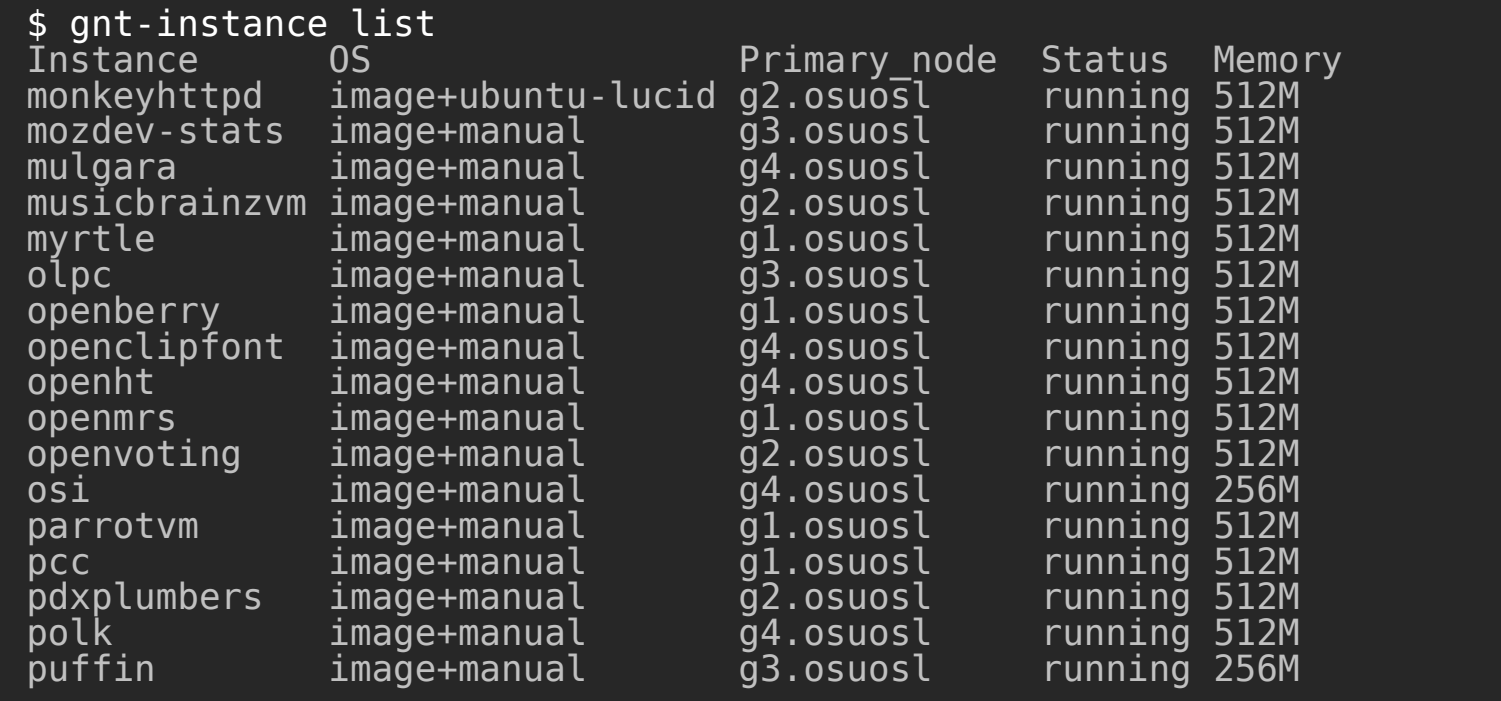

#### Other instance commands

- \$ gnt-instance console web
- \$ gnt-instance migrate web
- \$ gnt-instance failover web
- \$ gnt-instance reinstall -o image+ubuntu-lucid web
- \$ gnt-instance info web
- \$ gnt-instance list

## Guest OS Installation

Bash scripts

Format, mkfs, mount, install OS

Hooks

#### OS Definitions

debootstrap

Disk image

Other OS-specific

# ganeti-instance-image

http://code.osuosl.org/projects/ganeti-image

Disk image based (filesystem dump or tarball)

Flexible OS support

Fast instance deployment ( ~30 seconds)

# ganeti-instance-image

Setup serial for grub, grub2, & login prompt

Automatic networking setup (DHCP or static)

Automatic ssh hostkey regen

Add optional kernel parameters to grub

## Primary node failure

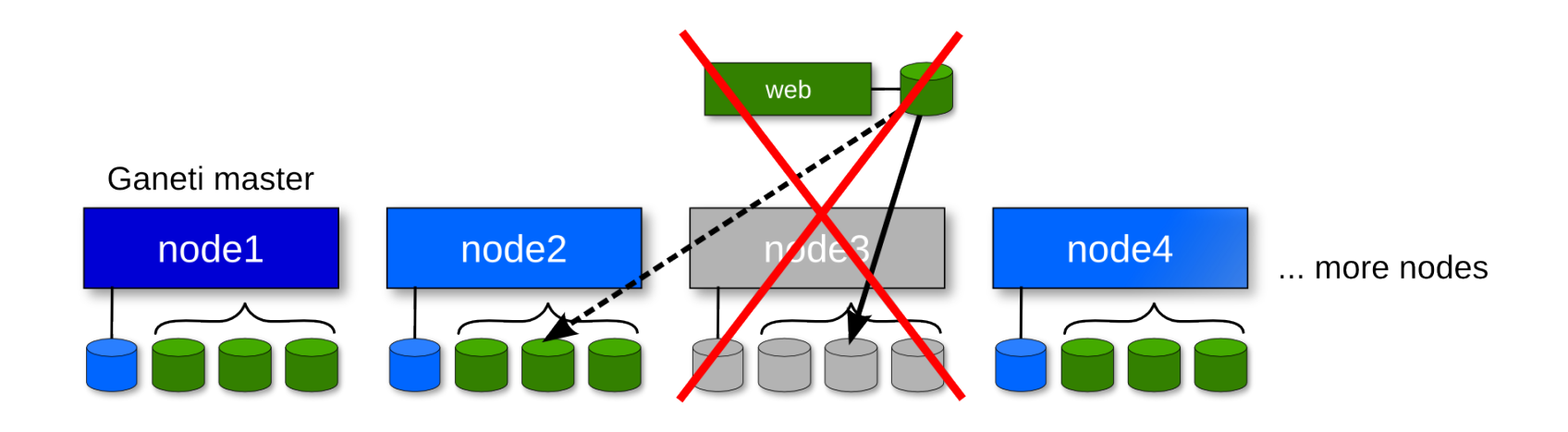

## Primary node failure

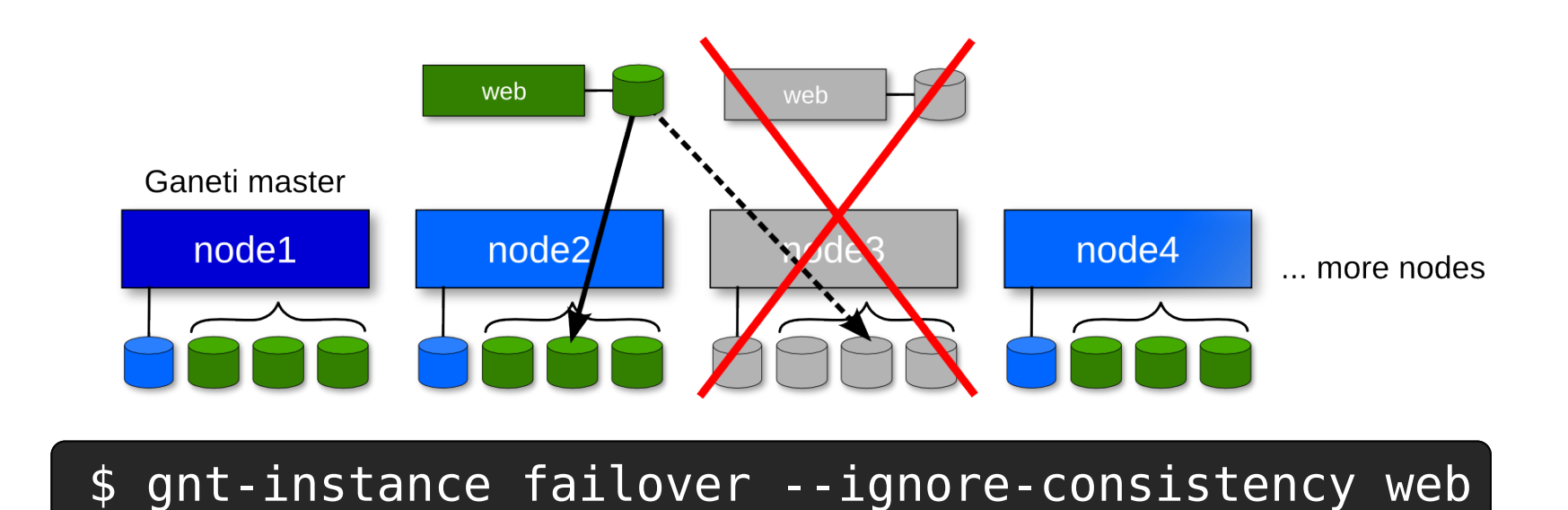

#### Secondary node failure

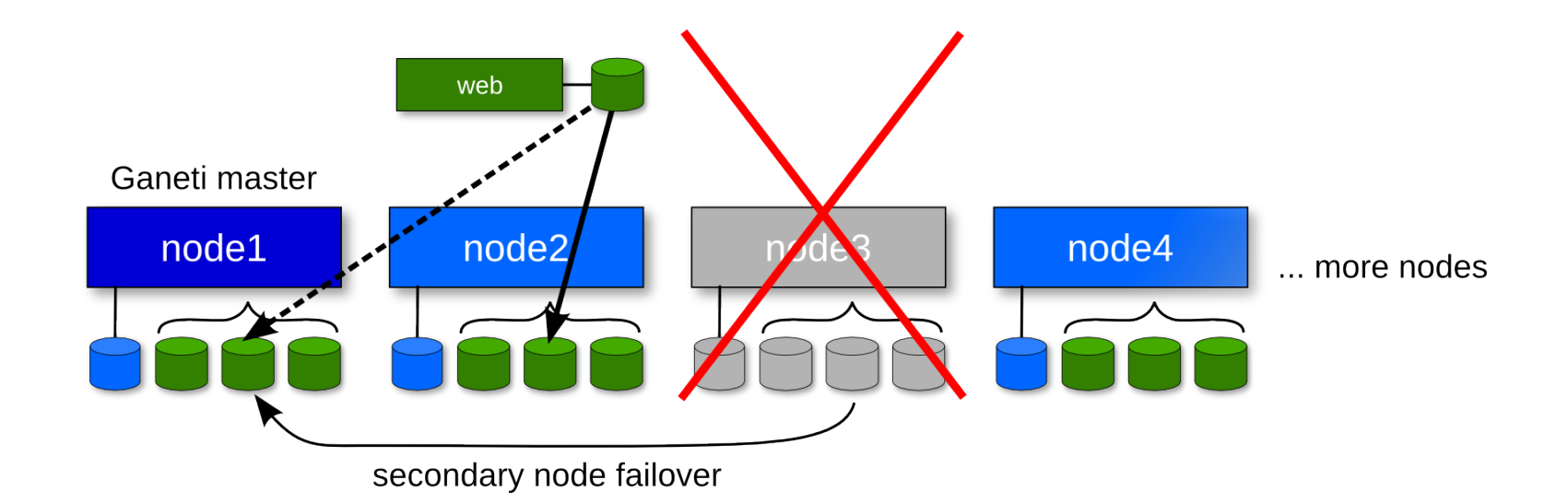

\$ gnt-instance replace-disks --on-secondary \ --new-secondary=node1 web

#### Ganeti htools

Automatic allocation tools

Cluster rebalancer - hbal

IAllocator plugin - hail

Cluster capacity estimator - hspace

# **hbal**

```
$ hbal -m ganeti.osuosl.bak
Loaded 4 nodes, 63 instances
Initial check done: 0 bad nodes, 0 bad instances.
Initial score: 0.53388595
Trying to minimize the CV...<br>1. bonsai q1:
                                 g1:g2 \implies g2:g1 \ \theta.53220090 \text{ a=f}2. connectopensource \bar{g}3:\bar{g}1 \implies \bar{g}1:\bar{g}3 0.53114943 a=f<br>3. amahi \frac{g2:g3 \implies g3:g2} 0.53088116 a=f
                                \bar{g}2:\bar{g}3 \implies \bar{g}3:\bar{g}2 \geq 0.53088116 a=f
     4. mertan g1:g2 => g2:g1 0.53031862 a=f
     5. dspace g3:g1 => g1:g3 0.52958328 a=f
Cluster score improved from 0.53388595 to 0.52958328
Solution length=5
```
## hspace

\$ hspace --memory 512 --disk 10240 -m ganeti.osuosl.bak<br>HTS\_INI\_INST\_CNT=63

HTS\_FIN\_INST\_CNT=101

HTS ALLOC INSTANCES=38 HTS\_ALLOC\_FAIL\_REASON=FAILDISK

#### **hail**

 $\overline{\$}$  gnt-instance add -t drbd -I hail \  $-$ s 10G  $-$ o image+gentoo-hardened-cf  $-$ -net 0:link= $\bar{b}$ r4 $\bar{2}$  web.example.org \ - INFO: Selected nodes for instance web.example.org via iallocator hail: gtest1.osuosl.bak, gtest2.osuosl.bak \* creating instance disks... adding instance web.example.org to cluster config - INFO: Waiting for instance web.example.org to sync disks. - INFO: - device disk/0: 3.60% done, 1149 estimated seconds remaining - INFO: - device disk/0: 29.70% done, 144 estimated seconds remaining - INFO: - device disk/0: 55.50% done, 88 estimated seconds remaining - INFO: - device disk/0: 81.10% done, 47 estimated seconds remaining - INFO: Instance web.example.org's disks are in sync. \* running the instance OS create scripts... \* starting instance...

#### Ganeti Web

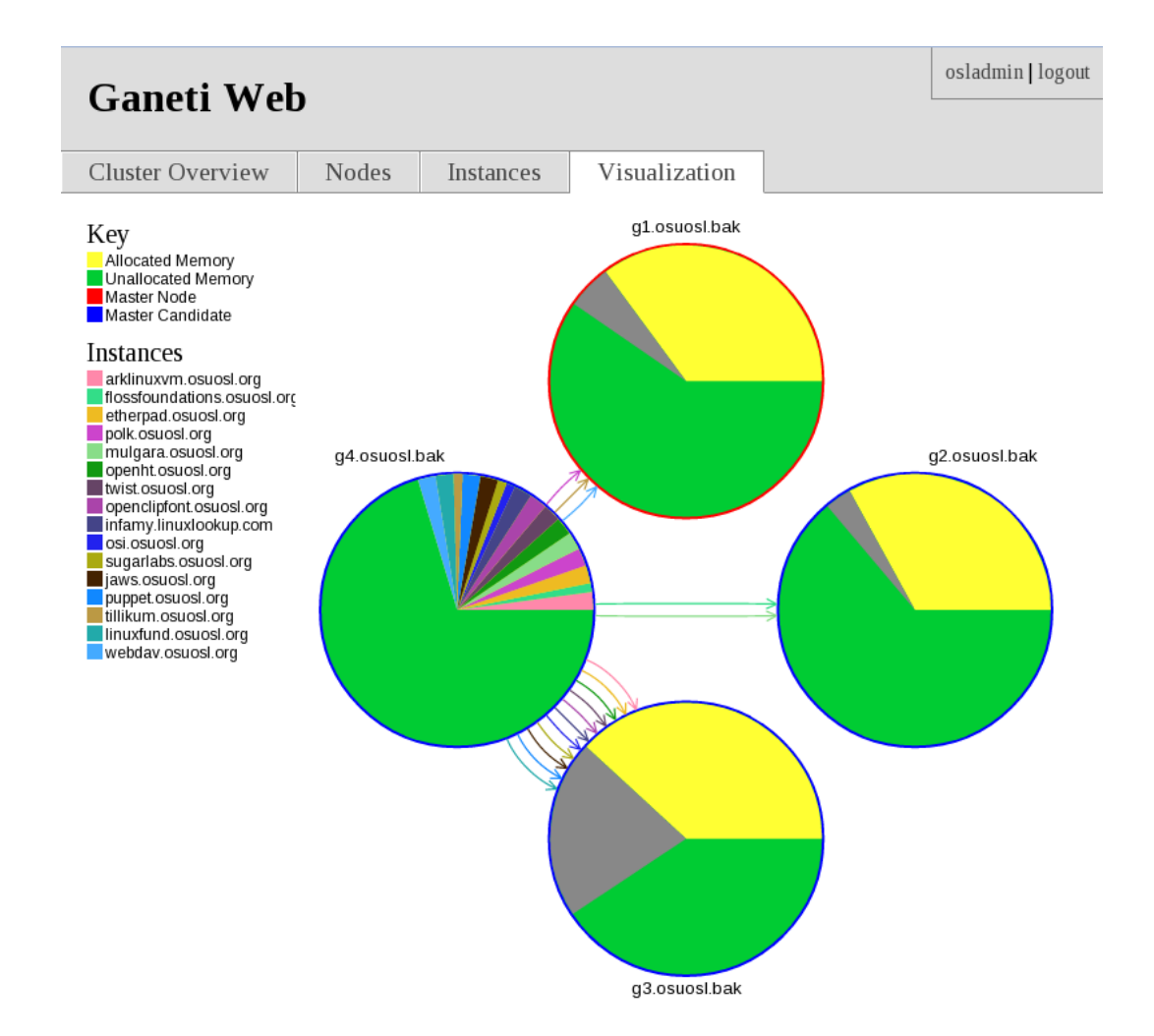

## Ganeti usage at OSUOSL

4-node production OSUOSL cluster

Project clusters (OSGeo, ORVSD, OSDV, phpBB, etc)

~64 virtual instances

qemu-kvm 0.11.x

64bit Gentoo Linux

#### Node details

DL360 G4

24G RAM

630G - RAID5 6x146G 10K SCSI HDDs

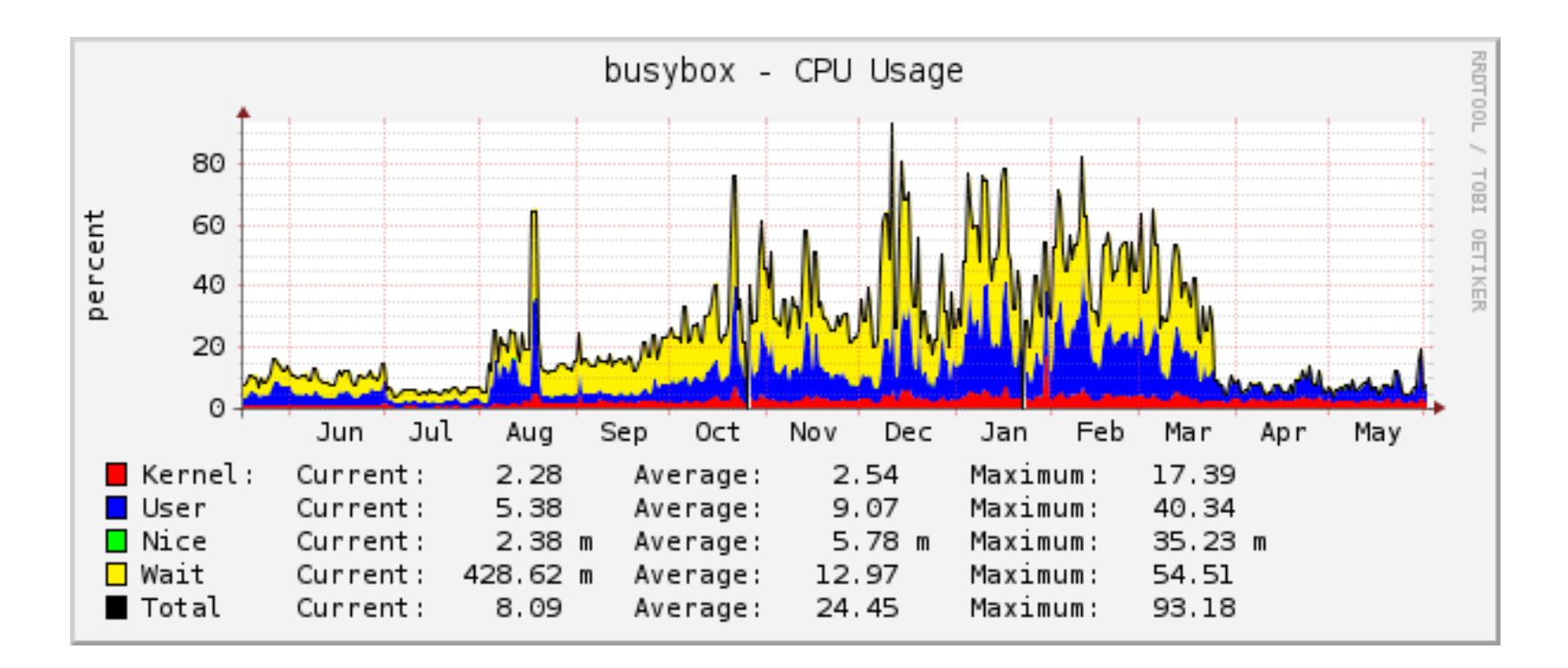

## Ganeti node CPU usage

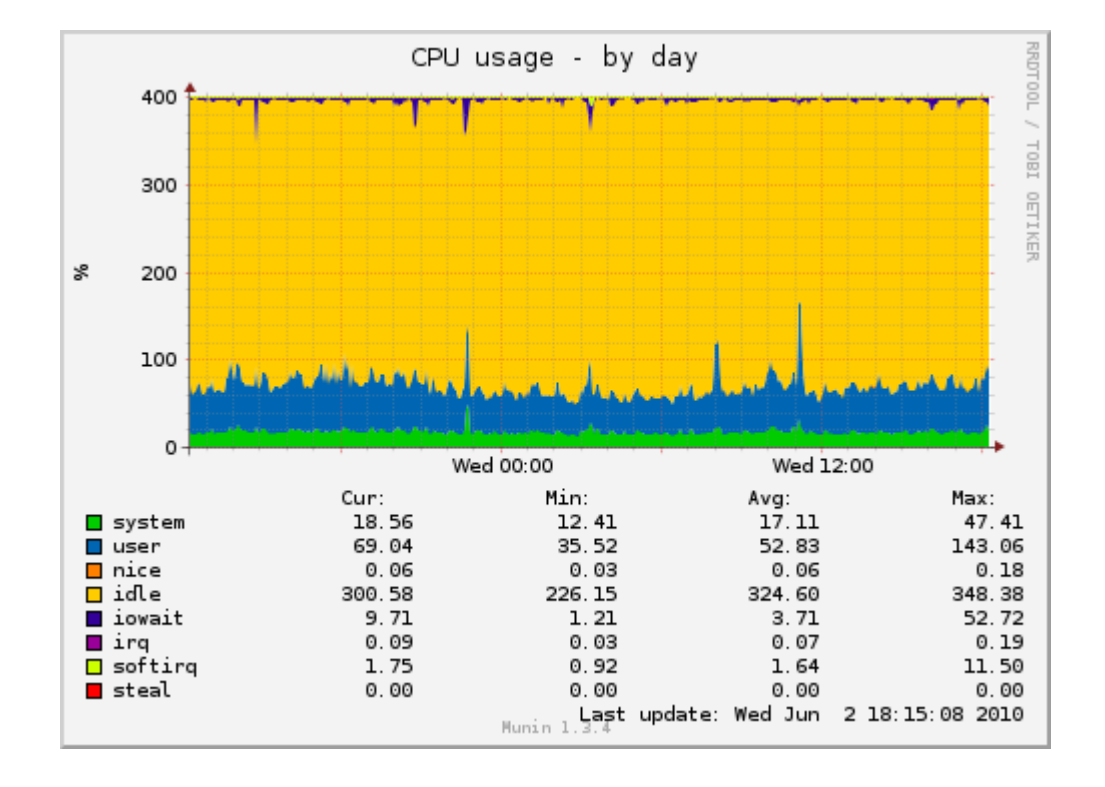

#### Ganeti node LOAD

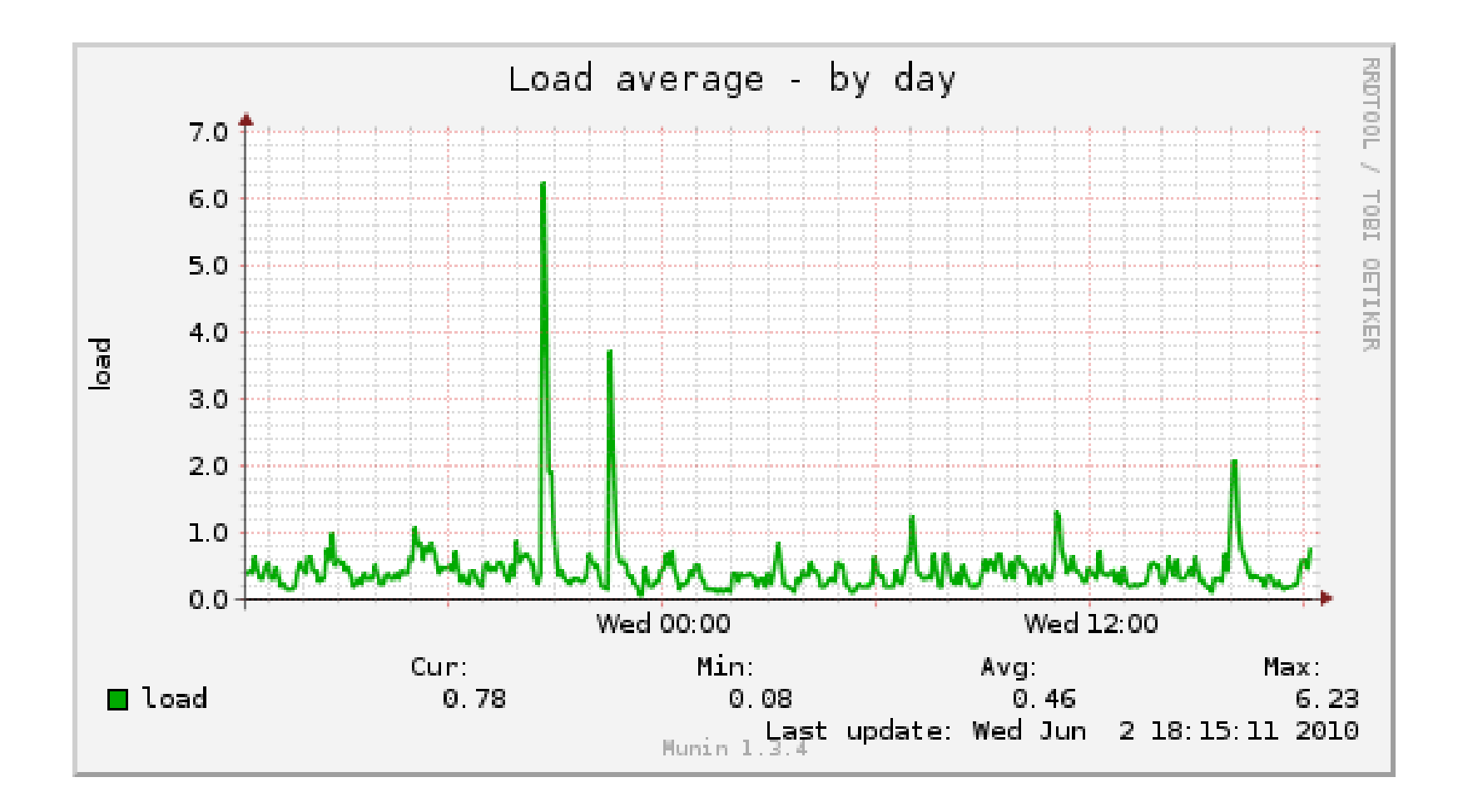

#### Ganeti node DRBD network

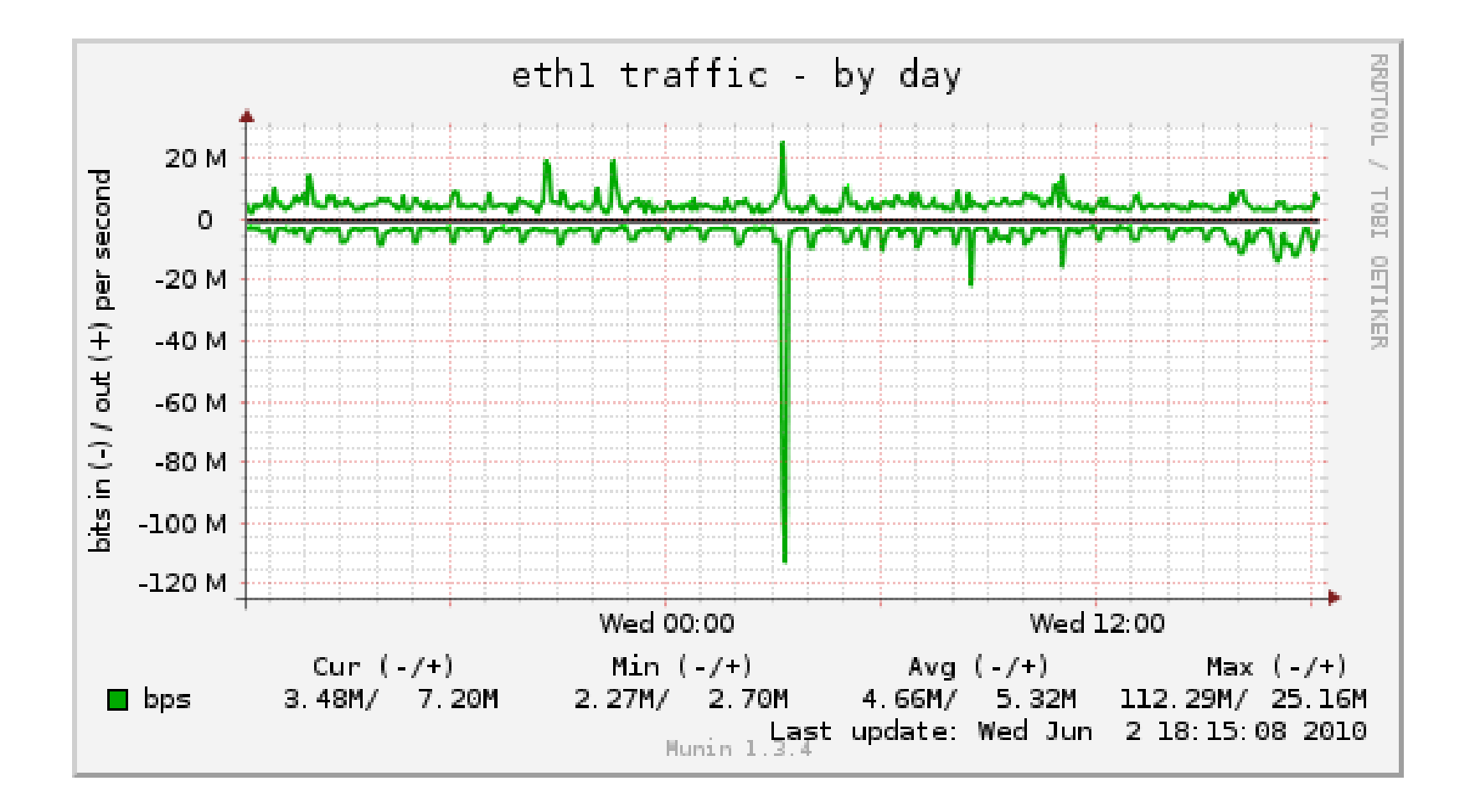

## OSUOSL future ganeti plans

**KSM (Kernel SamePage Merging)** 

Upgrade to qemu-kvm 0.12.x

Migrate hosts from libvirt

Puppet integration

Web-based tools

libcloud

#### Open source

http://code.google.com/p/ganeti/

License: GPL v2

Ganeti 1.2.0 - December 2007

Ganeti 2.0.0 - May 2009

Ganeti 2.1.0 - March 2010 / 2.1.6 current

Ganeti 2.2.0~beta0 - June 2010

#### Ganeti roadmap

Inter-cluster instance moves

KVM security (currently in >= 2.1.2.1)

Cluster LVM support

LXC (Linux containers)

Job locking fixes

#### Resources

http://code.google.com/p/ganeti/ - main project website http://code.google.com/p/ganeti/downloads/ - Ganeti-FISL-2008.pdf http://code.osuosl.org/projects/ganeti-image

## Questions?

lance@osuosl.org @ramereth on twitter Ramereth on freenode blog: http://www.lancealbertson.com slides: http://tinyurl.com/linuxcon-ganeti Presentation made with showoff (http://github.com/schacon/showoff)

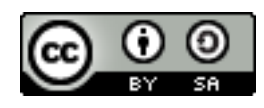

This work is licensed under a [Creative Commons Attribution-Share Alike 3.0 United States License](http://creativecommons.org/licenses/by-sa/3.0/us/).

#### Demo

Create instance

Migrate instance

Fail-over instance

Re-install instance